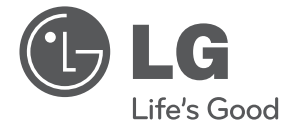

# 用户手册 DVD组合音响

操作本系统前,请仔细阅读本手册并妥善保管以备后用。

DH6520T (DH6520T, S62T1-S/ C, S62S1-W)

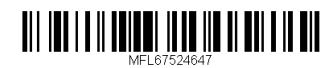

2 准备开始

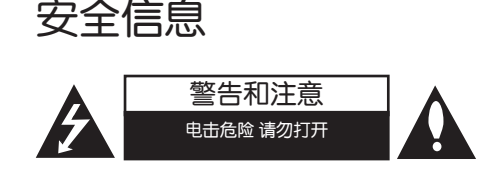

小心: 为了减少电击的危险, 请勿拆下前盖( 或后盖)内部没有任何用户可以维修的零部件 如需维修,请联系专业维修人员。

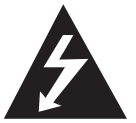

三角形内的闪电箭头符号警示 用户,产品外壳存在未绝缘的 危险电压,会产生对人身造成 电击的危险。

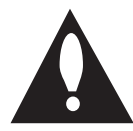

三角形内的惊叹号提醒用户, 随机器一起提供的印刷品中包 含重要的操作和维护(维修) 指南。

**警告:** 为了减少火灾或电击的危险, 请勿使此 产品淋雨或暴露在潮湿的空气中。

**警告:** 不要将此设备安装在狭窄的空间中, 例

如书柜或类似的空间。<br>**小心**: 不要将此设备安装在狭窄的空间中,例 如书柜或类似的空间。

机壳上的槽和开孔供通风之用,以确保产品能 够可靠工作并防止内部过热。请不要将此产品 放置在床上、沙发上、地毯或其它类似物品上 ,以免堵住通风孔。此产品不能采用内置式安 装,如安装在书架或其它架子上,除非制造商 的说明书中允许这样安装。

小心: 本产品使用了激光系统。 为了确保正确使用本产品,请仔细阅读本手册 并妥善保管以备后用。如机器需要维修,请联 系授权的服务中心。

使用非本手册指定的遥控器、调节器或功能可 能导致辐射的危险。 为了避免直接暴露在激光中,请不要打开外

壳。打开时会产生激光辐射。请勿直视此光 线。

#### 电源线注意事项

多数电器都建议使用专用电路; 也就是说,单个插座电路只供该电器使用,并 且没有额外的插座或分支电路。请检查此用户 手册中的规格页加以确认。 请不要让电源插座过载。插座过载、插座松动 或损坏、电线加长、电线磨损、电线损坏或出 现裂纹都会产生危险。 出现任意一种情况都 会导致电击或火灾。请定期检查电器电源线, 如果有损坏的迹象,拔下插头,停止使用此电 器,然后由被授权的服务中心将其正确更换。 保护电源线不受物理或机械破坏,如缠绕、弯 曲、挤压、卡在门里或者在上面踩踏。注意保 护好插头、插座和电器电源线引出部位。 若要断开电源,请拔出电源线插头。安装本产 品时,确保电源插头方便使用。

1

此设备配备便携式电池或蓄电池。

从设备中拆下电池或电池组的安全方法: 按照与装配时相反的顺序拆下旧电池或电池组。 为防止污染环境或对人和动物的健康构成威胁, 将废旧电池或电池组放在指定收集点的适当容器 中。不要将电池或电池组与其它废品一起处置。 建议您使用本地的免偿电池和蓄电池。

小心: 本设备不能暴露在水中, 也不能滴入或 溅入水分。也不能将任何装有液体的物品如花 瓶放置在设备上。

#### 版权

禁止在未经许可的情况下复制、传播、展示 、有线广播、公开播放或转借本版权资料。 本产品受 Macrovision 颁布的版权保护。有 些光碟记录了版权保护信号。当录制和播放 这些光碟的图象时,将会出现图像杂讯。本 产品含有版权保护的技术,受美国专利和其 它知识产权法的保护。使用此版权保护技术 必须得到 Macrovision 公司的授权;除获得 Macrovision 公司授权外,只能将其用于家庭 观看或其它受限的观看。不得对本品进行逆向 工程或拆解。

用户应注意,并不是所有高分辨率的电视机都 能完全与此产品兼容,显示画面中可能会出现 杂讯。如果在使用 525 或 625机型时遇到了逐 行扫描的画面问题, 建议用户将连接切换到 "STANDARD DEFINITION" 输出上。 如果用户在 使用此 525p 和 625p 机型时遇到了与电视机的 兼容性问题,请联系我们的客户服务中心。

在格式化可擦写光碟时,要使光碟与 LG 播 放器兼容,您必须将光碟的格式项设为 [Mastered]。当将此选项设为 Live File System 时,您将不能在 LG 播放器上使用此光 碟。

(Mastered/Live File System:用于 Windows Vista 的磁盘格式系统)

#### 4 目录表

 $\overline{\phantom{a}}$ 

## 目录表

### 1 准备开始

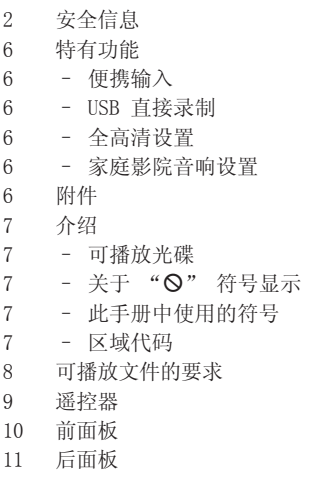

### 2 连接中

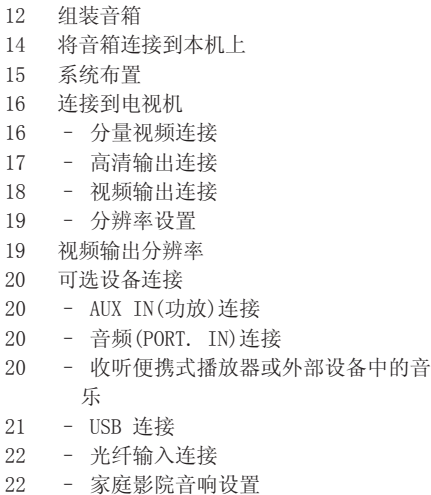

22 天线连接

### 3 系统设置

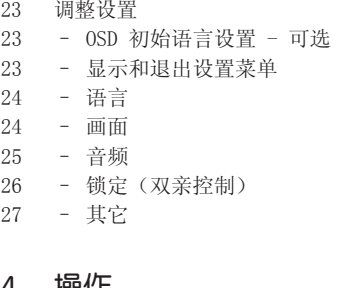

### 4 探作

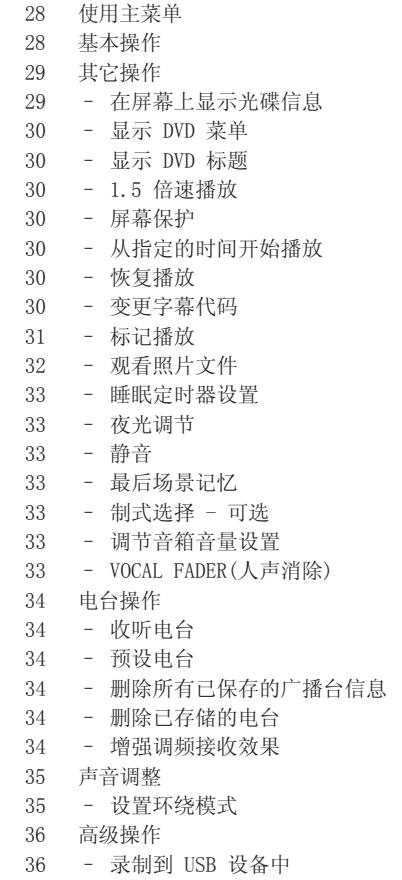

### 5 故障排除

37 故障排除

### 6 附录

 $\overline{\phantom{a}}$ 

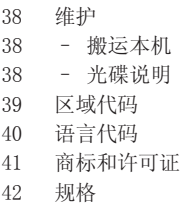

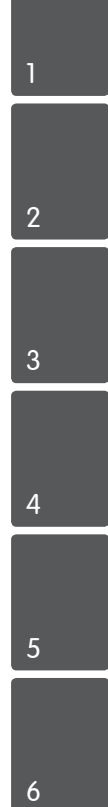

 $\overline{\phantom{a}}$ 

#### 6 准备开始

## 特有功能

### 便携输入

收听来自便携式设备的音乐。(MP3、笔记本电 脑等)

### USB 直接录制

将 CD 中的音乐录制到您的 USB 设备中。

### 全高清设置

通过简单设置观看全高清图像。

### 家庭影院音响设置

使用 5.1(2.1 或 2.0)声道模式收听来自电 视、DVD 和数字设备的声音。

## 附件

请检查并确认随机附件。

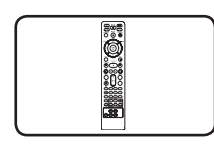

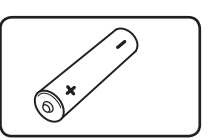

遥控器 (1) 电池 (1)

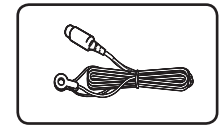

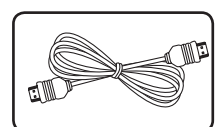

FM 天线 (1) 高清线 (1)

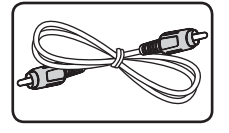

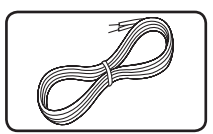

视频线 (1) 音箱线 (6)

1

#### 准备开始 7

DVD±R/RW 模式

## 介绍

### 可播放光碟

本机可播放音频标题、DivX、MP3、WMA 和/ 或 JPEG 文件的 DVD±R/RW 和 CD-R/RW 光碟 。 由于录音质量、光碟物理状况的原因,或 者因为录音设备和授权软件的性质不同,一些 DVD±RW/DVD±R 或 CD-RW/CD-R 光碟不能在本 机播放。

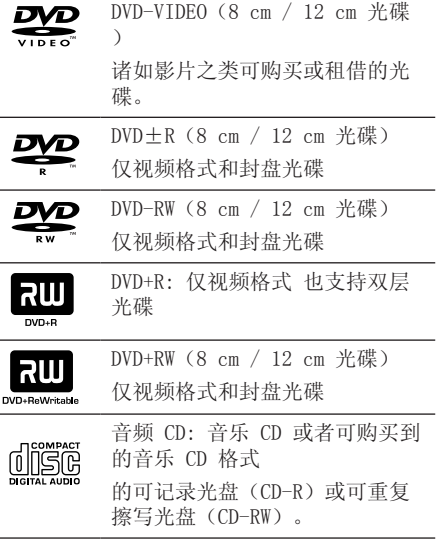

## 关于 "&" 符号显示

在操作过程中电视屏幕中出现"&"时,表示 此手册中介绍的功能对于指定的 DVD 视频光碟 无法使用。

## 此手册中使用的符号

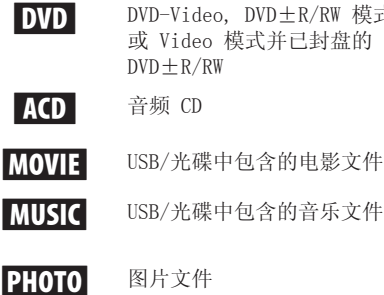

### 4 注意

表示特别说明和操作功能。

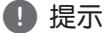

表示方便使用的提示和技巧。

 $\langle \cdot | \cdot \rangle$ 小心

表示应注意防止使用不当造成损坏。

### 区域代码

此机器背面印有一个地区代码。本机只能播放 其背面标出的 DVD 光碟或标记为"ALL"的光 碟。

- 绝大部分 DVD 光碟在封面上都有一个地球图 标,里面显示了一个或多个代码。此代码必 须与您机器的区域代码相符合,否则将无法 播放此光碟。
- 如果您在播放器上播放具有不同区域代码 的 DVD 光碟, 则电视屏幕上会出现一条信息 "Check Regional Code(检查区域码)"。

## 可播放文件的要求

#### MP3/WMA 音乐文件要求

MP3/WMA 光碟与本播放器的兼容性限制如下:

- y 采样率:32 到 48 kHz (MP3), 32 到 48 kHz (WMA)
- y 比特率:32 到 320 kbps (MP3),40 到 192 kbps (WMA)
- y 支持版本 : v2, v7, v8, v9
- y 最多文件数 :999。
- 文件扩展名: ".mp3" / ".wma"
- y CD-ROM 文件格式:ISO966/ JOLIET
- y 因此我们建议您使用可以创建 ISO 9660 文 件系统的 Easy-CD Creator。

#### 照片文件要求

本机对兼容的照片文件有以下限制:

- y 最大宽度像素:2 760 x 2048 像素
- y 最多文件数 : 999。
- y 由于光碟的刻录格式和条件不同,有些光碟 可能无法使用。
- y 文件扩展名 : ".jpg"
- y CD-ROM 文件格式: ISO966/ JOLIET

#### DivX 文件要求

该播放器兼容的DivX光碟有以下限制 :

- y 可用的分辨率 :720 x 576(宽 x 高)像素
- y DivX 字幕的文件名不得超过 45 个字符。
- y 如果 DivX 文件中有无法表示的代码,则它 将在屏幕中显示为"\_"。
- y Frame rate(帧频): 小于 30 fps
- 如果录制文件的视频和音频结构不是隔行的 ,则既可以输出视频,也可以输出音频。
- y 可播放的 DivX 文件: ".avi", ".mpg", ".mpeg", ".div $x$ "
- y 可播放字幕格式: SubRip(\*.srt/\*.txt), SAMI(\*.smi), SubStation Alpha(\*.ssa/\*. txt), MicroDVD(\*.sub/\*.txt), SubViewer 2.0(\*.sub/\*.txt), Vobsub (\*.sub)
- 可播放的编解码器格式 : "DIVX3. xx", "DIVX4. $xx$ ", "DIVX5. $xx$ ", "MP4V3", " $3IVX"$ .
- y 可播放的音频格式 : "AC3", "PCM", "MP3", "WMA".
- y 采样率:32 到 48 kHz (MP3), 32 到 48 kHz (WMA)
- 比特率: 32 到 320 kbps (MP3), 40 到 192 kbps (WMA)
- 对于 Live 文件系统格式的光碟,您不能在 此播放器上进行播放。
- 在播放 DivX 文件过程中, 如果电影文件的 名称不同于字幕文件的名称,则不能显示字 幕。
- y 如果播放不同于 DivXspec 的 DivX 文件, 设备可能不会正常运转。

准备开始

1

#### 准备开始 9

遥控器

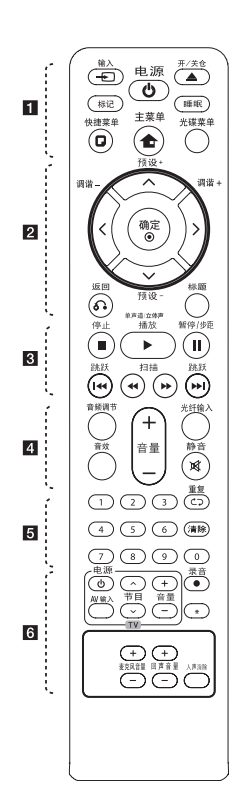

#### 电池安装

拆下遥控器背面的电池盖,放 入一节(型号为 AAA)电池, 并且使 ← 和 ● 方向放置正 确。

• • • • • • • • • • • • • • • • P 输入: 更改输入源。 标记 : 标记播放列表。 1 电源 : 打开或关闭本机 。

▲ 开/关仓 : 打开或关闭 光盘托盘。

睡眠 : 将系统设定为在某一指 ••••••••4 定时间自动关闭。 (夜光调节:显示窗口变暗一

半。) m 快捷菜单 : 进入屏幕菜 单显示。

▲ 主菜单: 显示主菜单。 光碟菜单 : 进入 DVD 光碟菜 单。

• • • • • • <mark>• 2</mark> • • • • • •

A/V/</> (上/下/ 左/右 ): 用来导航屏幕菜单显示 。 预设 (+/-) : 选择电台节目 。 调谐 +/- : 调到要收听的电台 。 ● 确定 : 确认菜单选择。 存储电台。 x 返回 : 在菜单中返回 或退出设置菜单。

标题 : 如果当前 DVD 标题含 有菜单,则屏幕上会出现标题 菜单。否则不会显示标题菜单 。

#### • • • • • • • • 8 • • • • • •

■ 停止: 停止播放。

▶ 播放, 单声道/立体声 : 开始播放。 选择单声道/ 立体声。

Ⅱ 暂停/步距: 暂停播放。逐帧 播放。

C/V 跳跃: 转至下一或 上一章节/ 曲目文件。 <</>→ 扫描: 向前或向后搜 索。

音频调节: 设置音箱的音量。 音效: 选择音效模式。 音量 +/- : 调节音箱音量。 光纤输入: 直接将输入源更改 为光纤输入。

**x 静音**: 静音。

#### $\overline{5}$

0 到 9 数字按钮: 在菜单选项 中进行数字选取。

**CD 重复**: 选择播放模式 。(随机播放模式、重复播 放模式)

清除 : 清除标记列表上的标记 或在设置密码时清除数字。

. . . . . . . <mark>6</mark> . . . . . . 电视机控制按钮 : 控制电视。

(仅为 LG 电视机) 您可以控制音量、输入信号

和 LG 电视的电源开关。 按住 电源 并反复按 节目 (W/S) 按钮直到打开或关 闭电视机。

 $\bullet$  录音 : USB 直接录制。

?: 此按钮不可用.

麦克风音量 -/+ : 调节麦克风 音量。

回声音量 -/+ : 调节回声音量 。

人声消除 : 您可以减弱不同音 乐中歌手的声音来使用卡拉 OK 功能。

## 前面板

1

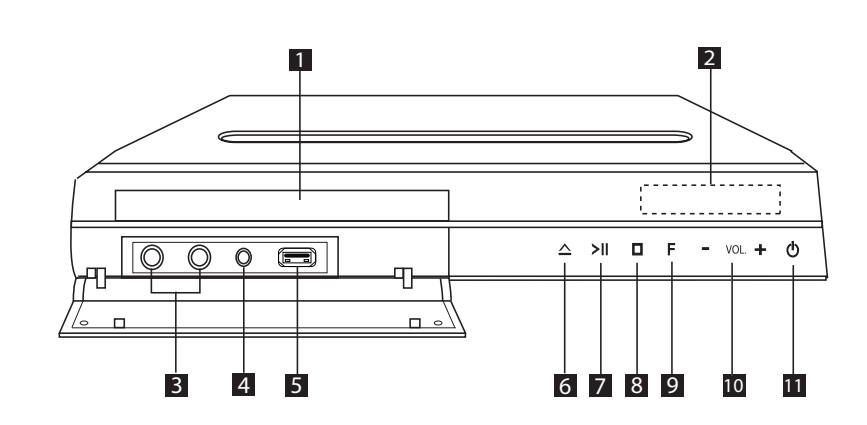

- 1 光碟托盘 2 显示窗口 显示本机当前状态。
- 3 麦克风插孔 1/2
- 4 PORT. IN (便携式) 连接到带音频输出的便携式播放器。
- 5 USB 端口 连接 USB 设备。
- $6$   $\Delta$  (打开/关闭) 打开或关闭光碟托盘。
- **7 >II** (播放/暂停) 开始播放。 暂停播放,再按一下退出暂停模式。
- 8 □ (停止) 停止播放。
- **9** F (功能) 更改输入源或功能。
- 10  $VOL(-/ +)$ 调节音箱音量。
- 1 (也源) 打开和关闭本机。

## 后面板

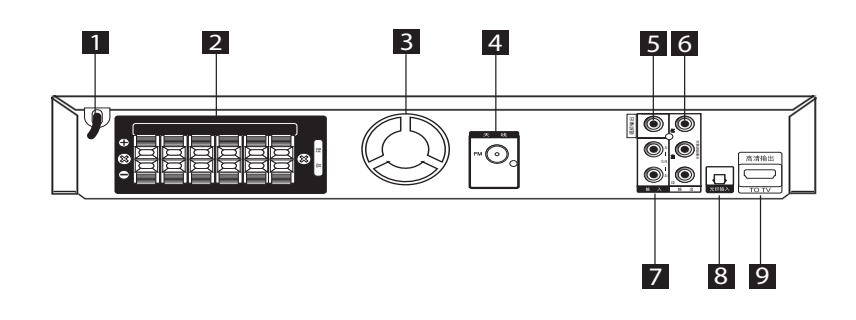

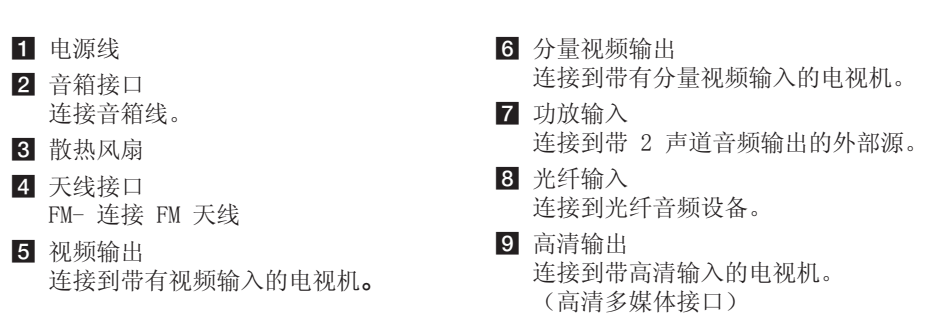

组装音箱

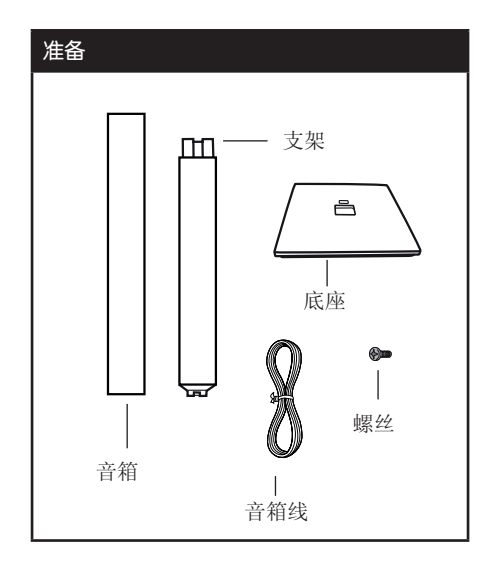

1. 连接底座和支架。注意底座和支架的方向, 如下图所示。

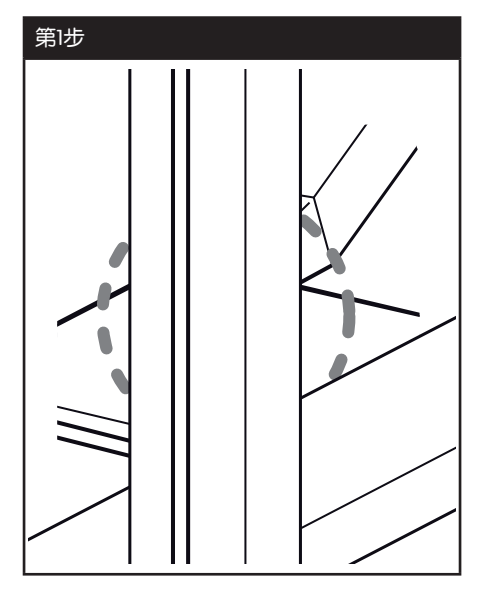

2. 用附带的螺丝固定连接。装配时,要小心支 架和底座不要滑落。

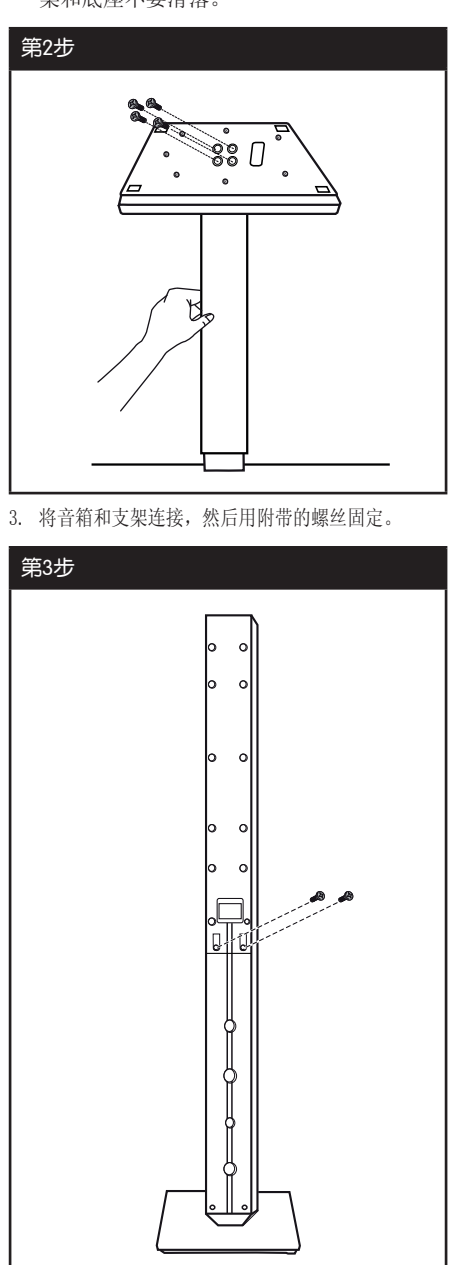

连接中 2 4. 将音箱接线穿过底座底部的孔。

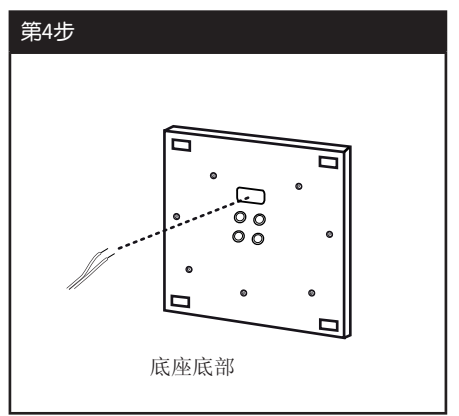

5. 将音箱线连接到音箱上对应的接口。

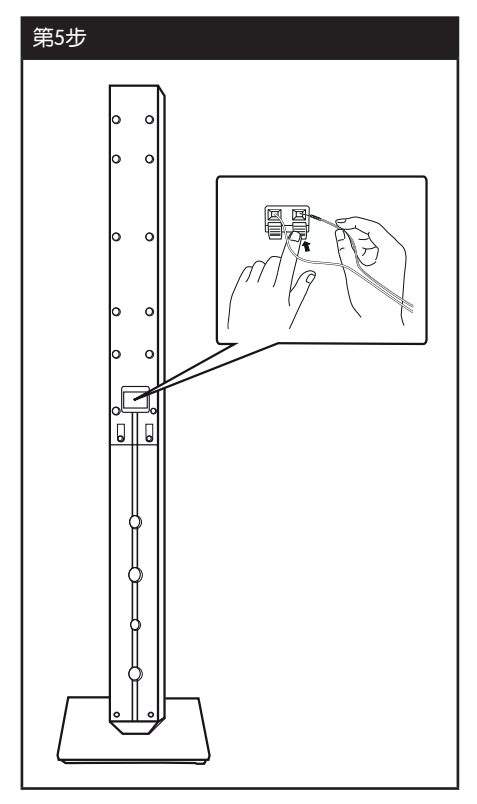

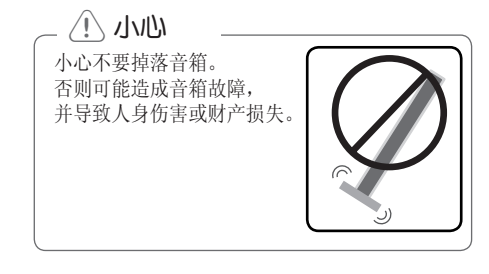

## 将音箱连接到本机上

1. 将音箱线连接到本机。 每条线的色带颜色应与本机背面的接线端子 相对应。要将音箱线连接到本机,请按下每 个塑料压片,打开连接端子。将线插入并松 开塑料压片。

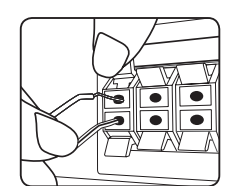

将每根音箱线黑色的一端连接到标为 (-) (减号)的接线端,另一端连接到标为 (+)(加号)的接线端。

2. 将音箱线连接到音箱。 根据色码将每根线的另一端连接到正确 的音箱上。

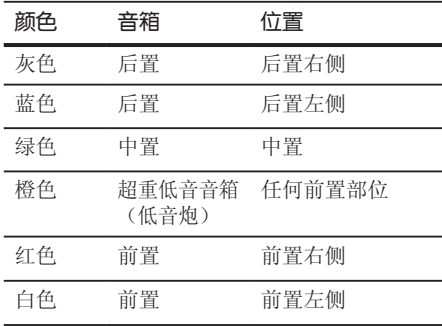

要将音箱线连接到音箱,请按下每个塑料压 片,以打开每个音箱底座上的连接端子。将线 插入并松开塑料压片。

### $\langle \cdot | \cdot \rangle$ 小心

- 注意不要让儿童将手或其它物品放到\*音 箱通道中。 \*音箱通道 : 音箱上的一 个孔,用于实现丰富的低音效果。
- y 由于音箱中有磁性部件,所以电视或 PC 显示器的屏幕上可能会出现颜色不正常。 音箱需远离电视机屏幕或 PC 显示器。

连接中 2

## 系统布置

下图显示了一个系统布置的例子,请注意,为 便于说明,操作说明中的图示有别于实际设备 。要达到尽可能好的环绕音效果,除超重低音 音箱(低音炮)外,所有音箱都应放置在距离 收听位置同样远的位置(3).

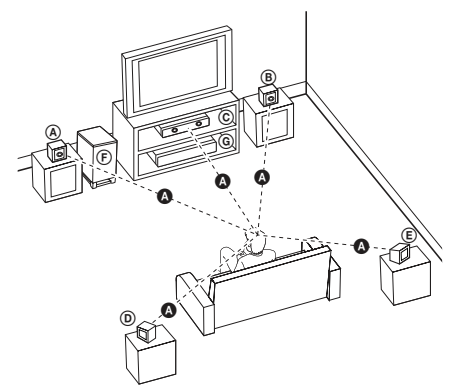

- 前置左音箱 (L)/ 前置右音箱 (R): 将前置音箱放在显示器或屏幕侧部,尽 可能与屏幕表面齐平
- 中置音箱: 将中置音箱放在显示器或屏 幕的上面或下面。
- 后置左音箱 (L)/ 后置右音箱 (R): 将这些音箱放在收听位置后面,稍微朝 向内侧。
- 超重低音音箱(低音炮): 超重低音音箱 (低音炮)的位置不太重要,因为低音的方 向性不强。不过最好将超重低音音箱(低音 炮)放在前置音箱旁边。稍微转向房间中央 ,以减小墙体反射。
- 本机

16 连接中

## 连接到电视机

根据现有设备的功能,执行以下连接操作之一。

### 4 注意

- y 根据您需要连接的电视机和其它设备的 情况,播放器有多种连接方法。仅使用 本手册中介绍的连接方法之一。
- y 必要时请参考电视机、立体声音响系统 或其它设备的手册,以取得最佳连接效 果。

### >小心

- y 确保本播放器直接连接到电视机上。将 电视机调谐到正确的视频输入通道。
- y 不要通过录像机连接本播放器。图像可 能会由于复制而产生扭曲。

### 分量视频连接

使用分量视频线,将本机上的分量视频输出插 孔与电视机上对应的输入插孔相连。 您可以通过系统的音箱来收听声音。

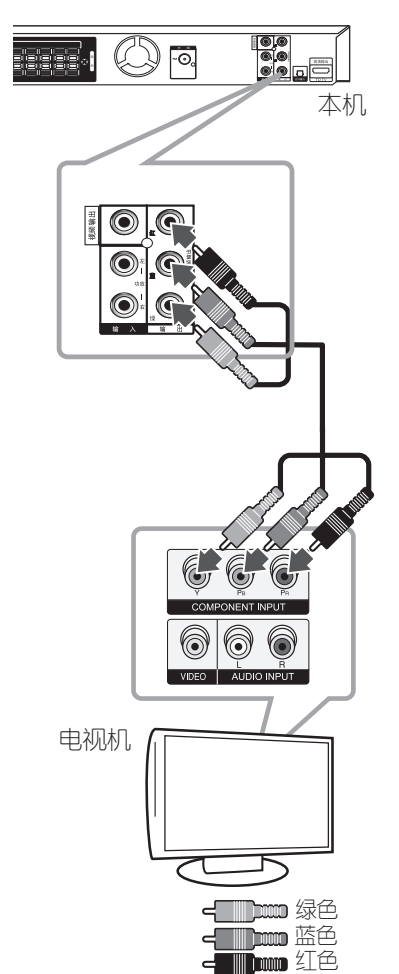

连接中 2

### 高清输出连接

如果您有一台高清电视机或显示器,您可以使 用一根高清电缆将它连接到本机。将本机上的 高清输出 插孔连接到高清兼容电视机或监视器 上的 HDMI IN(高清输入)插孔。

将电视信号源调为高清(参见电视机用户 手册)。

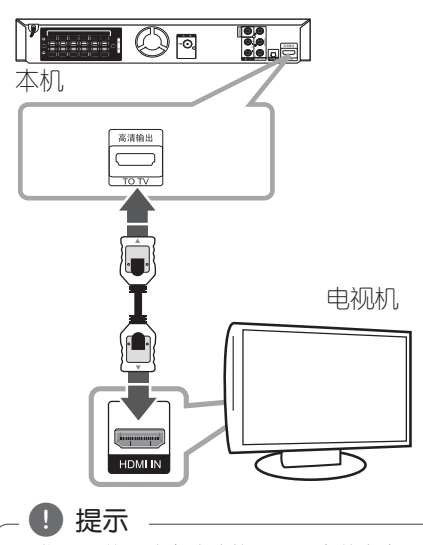

- 您可以使用此高清连接一同欣赏数字音 频和视频信号。
- y 使用高清连接时,您可以改变高清输出 的分辨率。

(参见第 19 页的"分辨率设置"。)

### 4 注意

- y 如果高清设备不接受本机的音频输出, 该高清设备音频可能会出现声音失真或 没有声音的现象。
- y 连接高清或 DVI 兼容设备时,请确保以 下事项:
	- 先关闭高清/DVI 设备和本机的电源 。下一步打开高清/DVI 设备的电源, 大约 30 秒后打开本机的电源。
	- 已针对本机正确设置了所连接设备的 视频输入。
	- 连接的设备兼容 720 x 480i (或 576i)、720 x 480p(或 576p )、1 280 x 720p、1 920 x 1 080i 或 1 920 x 1 080p 视频输入。
- y 不是所有兼容 HDCP 的高清或 DVI 设备 都能与本机一同使用。
	- 使用非 HDCP 设备将无法正常显示图 像。
	- 本机无法播放,电视屏幕转变为黑屏 或绿屏,或者屏幕上出现雪花噪点。
- y 如果屏幕上出现噪点或条纹,请检查高 清电缆.

#### $\langle \cdot \rangle$  小心

- y 连接已建立后如改变分辨率可能导致工 作异常。要解决此问题,请先关闭本机 ,然后重新打开。
- 不能确认高清与 HDCP 的连接时, 电视 屏幕转变为黑屏或绿屏,或者屏幕上出 现雪花噪点。在此情况下,请检查高清 连接或断开高清电缆的连接。

2

连接中

### 视频输出连接

使用视频线将本机上的输出插孔和电视机上的 视频输入插孔相连。

您可以通过系统的音箱来收听声音。

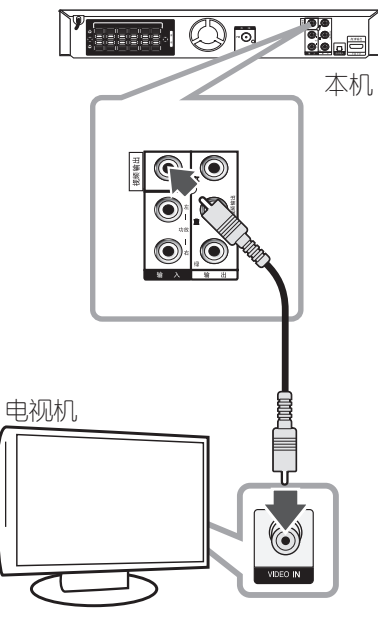

←

.

### 分辨率设置

本机为高清输出和分量视频输出插孔提供多种 输出分辨率。您可以使用 [设置] 菜单更改分 辨率。

- 1. 按 命 主菜单.
- 2. 使用 </> 选择 [设置], 然后按 ⊙ 确 定。此时屏幕上出现 [设置] 菜单。

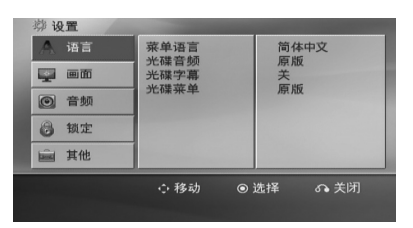

- 3. 使用 A/V 选择 [画面] 选项, 然后按 > 移动到第二级菜单。
- 4. 使用 A/V 选择 [分辩率] 选项, 然后按 D 移动到第三级菜单。
- 5. 使用  $\Lambda$ /V 选择所需的分辨率, 然后按  $\odot$ 确定 确认选择。

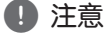

如果您的电视机不支持您在播放器上设置 的分辨率,可以通过以下方式将分辨率设 置为 480p (或 576p):

按 ■ (停止) 超过 5 秒钟。

## 视频输出分辨率

根据连接类型,显示窗口的分辨率和输出分辨 率可能不同。

[高清输出]: 1 080p、1 080i、720p 和 480p (或 576p) 和 480i (或 576i)

[分量视频输出]: 480p (或 576p) 和 480i ( 或 576i)

[视频输出输出]: 480i(或 576i)

20 连接中

## 可选设备连接

### AUX IN(功放)连接

连接辅助设备的输出到AUX(功放)音频输入(左 /右)接口。

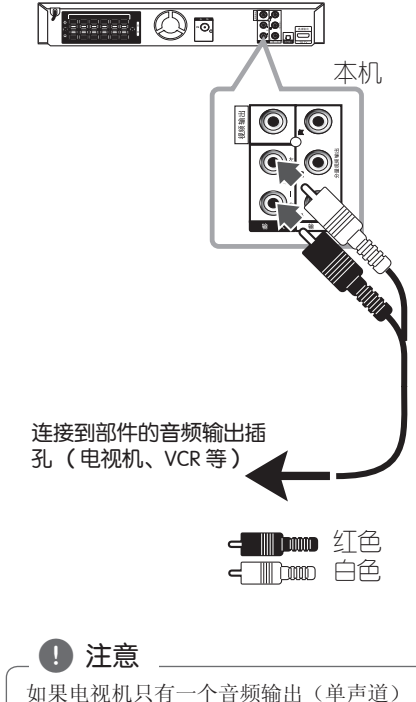

,将其连接到本机左侧(白色)的音频插 孔。

### 音频(PORT. IN)连接

将便携设备(MP3 或PMP等)的输出接口连接到 音频(PORT. IN)的输入接口

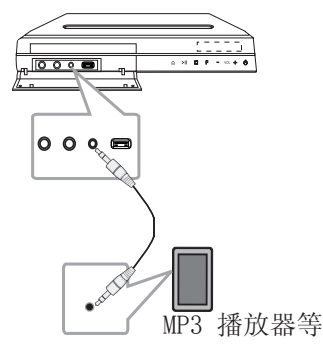

### 收听便携式播放器或外部设备 中的音乐

此设备可用于播放便携式播放器或外部设备中 的多种类型的音乐。

1. 将便携式播放器连接到此设备的便携式 连接器上。

或

 将外部设备连接到此设备的AUX(功放)接口 上。

- 2. 按 心 (电源) 打开电源。
- $3.$  按 $\bigoplus$  输入选择 PORTABLE (便携式) 或 AUX(功放)功能。
- 4. 打开便携式设备或外部设备开始播放。

### USB 连接

将 USB 存储装置(或 MP3 播放器等)的 USB 端口连接到设备正面的 USB 端口。

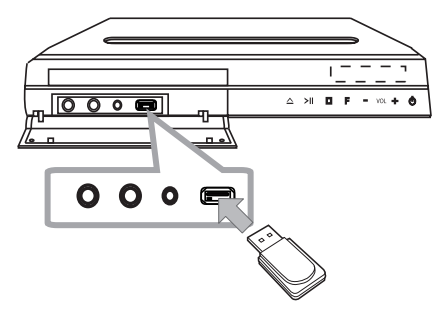

从设备上取下 USB 设备

- 1. 选择不同的功能模式, 或者连续按两次 停止。
- 2. 从设备上取下 USB 设备。

### 兼容的 USB 设备

- MP3 播放器 : 闪存型 MP3 播放器
- USB 闪存驱动器 : 支持 USB 2.0 或 USB 1.1 的设备
- 此机器的 USB 功能不支持某些 USB 设备。

#### 对 USB 设备的要求

- 不支持在连接计算机时需要安装额外程序的 设备。
- y 在操作时不要取下 USB 设备。
- y 对于大容量 USB 设备,可能需要数分钟进行 搜索。
- y 为避免丢失数据,请备份所有数据。
- 如使用 USB 连接线或 USB 集线器, 则无法 识别 UBS 设备。
- y 不支持使用新技术文件系统。(仅支持 FAT (16/32) 文件系统。)
- 此设备不支持文件总数 1 000 以上的情况 。
- 不支持外置硬盘、锁定的设备或硬盘类型的 USB 设备。
- 此设备的 USB 端口不能连接到个人电脑上。 此设备不能用作存储设备。

DH6520T-F2.DCHNLL\_SC.indd 21 2012-06-18 5:01:37

## 光纤输入连接

将其它数字设备的光纤输出连接到本机的光纤 输入接口

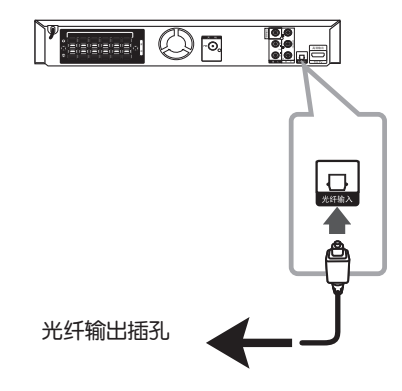

### 家庭影院音响设置

使用 5.1(2.1 或 2)声道模式收听来自电视 、DVD 和数字设备的声音。即使在电源关闭状 态下,如果按 光纤输入,电源也会打开并自动 转到 AUX OPT 模式。

- 1. 连接此机器的光纤输入插孔到 电视机(或 数字设备)的光输出插孔。
- 2. 使用 光纤输入 选择 AUX OPT。 直接选择 AUX OPT
- 3. 用 5.1(2.1 或 2)声道音箱收听声音。
- 4. 使用 光纤输入 退出 AUX OPT。 返回之前功能。

天线连接

连接附带的 FM 天线以收听电台。 将 FM 天线连接到 FM 天线接口。

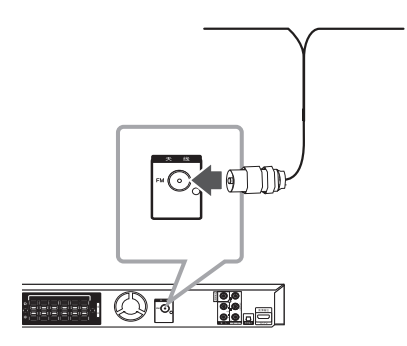

, 注意

y 请将 FM 天线完全展开。将 FM 天线展 开后,尽量将其保持水平。

## 调整设置

通过使用设置菜单,您可以对图像和声音 等各个项目进行调节。您还可以为字幕和 设置菜单设置语言。有关每个设置菜单项 目的详情,请参见第 23 页到 27 页。

### OSD 初始语言设置 - 可选

在首次使用本设备时,初始语言设置菜单将在 电视机上显示。您必须在使用本设备前完成初 始语言选择,默认英语为初始语言。

1. 按(り(电源) 打开本机。此时屏幕中出现 语言设置菜单。

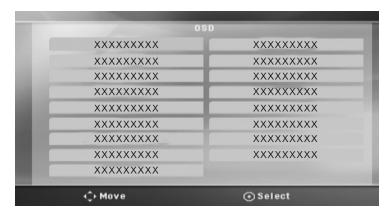

2. 使用 AV<> 选择语言, 然后按 b 确定。

屏幕中出现确认菜单。

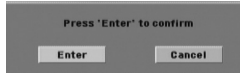

3. 使用 <> 选择[确定], 然后按 ● 确定 完成语言设置。

### 显示和退出设置菜单

1. 按 命 主菜单. 显示主菜单。

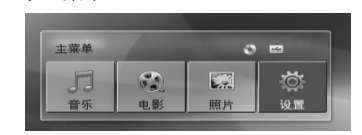

- 2. 使用 <> 选择 [设置]。
- 3. 按 <sup>● 确定.</sup> 显示 [设置]
- 4. 按 合 主菜单 或 。3 返回, 退出 [设置] 菜单。

关于设置的帮助菜单

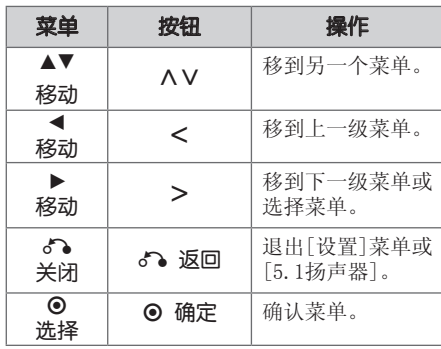

3

# 系统设置

### 语言

#### 菜单语言

选择设置菜单和屏幕显示的语言。

#### 光碟音频/光碟字幕/光碟菜单

为音轨(光碟音频)、字幕和光碟菜单选择所 需的语言。

#### [原版]

使用光碟录制时使用的初始语言。

#### [其它]

要选择其它语言,按照第 40 页中的语言 代码列表,按数字按钮输入对应的 4 位数 字, 然后按 ⊙ 确定。如果您输入了错误 的语言代码, 按清除。

#### [关 (用于光碟字幕)]

关闭字幕。

#### 画面

#### 电视机视野

根据您电视机屏幕的形状来选择屏幕宽高比。

#### [4:3]

当您连接标准的 4 : 3 高宽比电视机时选 择此选项。

#### $[16:9]$

当您连接标准的 16 : 9 高宽比电视机时 选择此选项。

#### 显示模式

如果您选择 4 : 3,您需要定义宽屏节目和文 件在您的电视屏幕上显示模式。

#### [4:3信箱]

显示宽屏幕图像(屏幕的上下边缘有遮幅 )。

#### [4:3全景扫描]

自动在整个屏幕上显示宽屏画面并剪切 掉不合适的部分。(如果光碟/文件不兼 容 Pan Scan (全景扫描), 则以 4:3 Letterbox (信箱)显示画面。)

#### 分辨率

设置分量和高清视频信号的输出分辨率。有关 分辨率的详情,参见"分辨率设置"(第 19 页)。

#### [Auto]

如果高清输出插口连接到提供信息显示 (EDID) 的电视机,会自动选择最适合所连 接电视机的分辨率。 如果仅连接了分量视频输出,会将分辨率

改变为 480i (或 576i) 的默认分辨率 。

#### [1080p]

输出 1080 线的逐行扫描视频。

#### [1080i]

输出 1 080 线的隔行扫描视频。

#### [720p]

输出 720 线的逐行扫描视频。

#### [480p (或 576p)]

输出 480 (或 576) 线的逐行扫描视频。

[480i (或 576i)]

输出 480 (或 576) 线的隔行扫描视频。

### 音频

#### 5.1扬声器

调整内置 5.1 声道环绕解码器的以下设 置。

- 1. 在 [音频] 菜单中选择 [5.1扬声器]。
- 2. . 按 确定.

出现[5.1扬声器]。

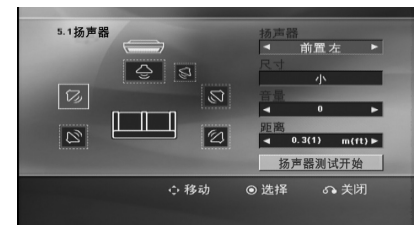

- 3. 使用 <> 选择所需音箱。
- 4. 使用 AV<> 按钮调节选项。
- 5. 按 5 返回 返回到之前菜单。

#### [扬声器]

选择您要调节的音箱。

### - ❶ 注意 —

杜比数字许可协议禁止使用某些音箱设 置。

#### [尺寸]

此音箱设置是固定的,您不能改变此设置

#### $^{\circ}$ [音量]

调节每个扬声器的输出音量。

#### [距离]

调节各个扬声器与收听位置之间的距离。

#### [测试]

使用 △ W 并按 ● 确定 选择 [扬声器测 试开始]。再按一下 ⊙ 确定 停止。调节 音量,使其与系统中记忆的测试信号音量 相符。

### 3

系统设置

#### 动态范围控制

音量调低时可以使声音更清晰(仅用于 Dolby Digital)。要使此功能生效,将动态范围控制 设为 [开]。

#### Vocal

选择 [开] 将卡拉 ok 声道混合为标准立体声 。

本功能仅对多声道卡拉 ok 的 DVD 有效。

#### AV同步

有时数字电视会出现图像和声音不同步的现象 。如果发生这种情况,您可以通过设置声音延 时来"等候"图像:这称为 HD AV Sync。使用 WS(遥控器上)上、下滚动延时量,您可以 设置 0 到 300 毫秒之间的任何值。

#### Semi Karaoke

当一个章节/ 字幕/ 音轨全部结束后,此功能 将会在屏幕上显示得分并发出喇叭 声。

#### [开]

当您唱完歌后在屏幕上会显示一个得分。

#### [关]

。

不发出喇叭声,并且得分不出现在屏幕上

### 4 注意

- y 带有 2 个以上音轨的 DVD、DVD 卡拉 OK 光碟可使用该功能。
- 观赏电影时,如果在改变章节时发出吹 奏声或显示得分,则在设置菜单中"关 "Semi Karaoke,或者不连接 MIC。
- 此功能在 DVD/CD 模式下工作。
- 只有连接了麦克风才可以使用 Semi Karaoke 功能。

### 锁定(双亲控制)

#### 初始设置 区域代码

当您第一次使用本机时,必须设置区域代码。

- 1. 选择[锁定]菜单,然后按 >.
- $2.$  按  $>$ .
	- 要访问[锁定]选项,您必须输入创建的密码 。输入密码并按 ⊙ 确定。再次输入并按 ⊙ 确定 以确认此密码。如果您在按 ⊙ 确 定 前输入不正确, 按清除。
- 3. 使用 AV 按钮选择第一个字符。
- 4. 按 ⊙ 确定 然后使用 AV 按钮选择第二 个字符。
- 5. 按 ⊙ 确定 确认您选择的区域代码。

#### 分级

根据 DVD 的内容禁止播放。并不是所有光碟都 进行了分级。

- 1. 选择[分级]菜单中的[锁定], 然后按 >。
- 2. 输入密码并按 ⊙ 确定。
- 3. 使用 AV 按钮从数字 1 到 8 中选择一个 分级。

#### [分级 1-8]

分级 (1) 的播放限制最大,分级 (8) 的 播放限制最小。

#### [解除锁定]

如果您选择解锁,双亲控制被取消,此时 光碟可以完整播放。

4. 按 ⊙ 确定 确认您的分级选择。

3

#### 密码

您可以输入或修改密码。

- 1. 选择[锁定]菜单中的[密码], 然后按 >。
- 2. 按 **◎** 确定。
- 3. 输入密码并按 ⊙ 确定。 要更改密码,当[变更]选项高亮显示时按 ⊙ 确定。输入密码并按 ⊙ 确定。再次输 入并按 ⊙ 确定 以确认此密码。
- 4. 按 合 主菜单 退出菜单。

#### ■ 注意

如果您忘记了密码,您可以通过以下步骤 清除密码:

- 1. 在主菜单中选择 [设置] 菜单。
- 2. 输入 6 位数字"210499"并按

● 确定。密码即被清除。

#### 地区代码

根据第 39 页中的列表输入地区代码, 对 DVD 视频光碟进行分级时将使用这些国家/地区的分 级标准。

- 1. 在[锁定]菜单中选择[地区代码], 然后按  $>$ 。
- $2.$  输入密码并按  $\odot$  确定.
- 3. 使用 AV 按钮选择第一个字符。
- 4. 按 ⊙ 确定, 然后使用 AV 按钮选择第二 个字符。
- 5. 按 确定 确认您选择的地区代码。

### 其它

#### DivX VOD

关于 DIVX 视讯:DivX® 是由 DivX, LLC (Rovi Corporation 的子公司) 建立的数码视 讯格式。

DivX® 为官方 DivX Certified® 设备,可用于 播放 DivX 视频。

如需要如何把文件转换成DivX视频的信息和软 件工具,请访问www.divx.com网站

关于 DIVX 自选影像:本 DivX Certified® 设 备必须注册,方可播放所购买的 DivX 视频点 播(VOD)影片。

如需获取注册码,请查阅设备设置菜单中的 DivX VOD 章节。

请前往 vod.divx.com,了解完成注册程序的信 息。

#### [注册]

显示播放器的注册码。

#### [撤销注册]

停用您的播放器并显示停用代码。

#### ● 注意

。

从 DivX® VOD 下载的视频只可在本机播放

#### 使用主菜单 基本操作 1. 按 俞 主菜单. 1. 使用 ▲ 开/关仓 插入光碟, 或将 USB 设 显示主菜单。 备连接到 USB 端口。 2. 按 命 主菜单. 主菜单  $O$  m 显示主菜单。  $\ddot{\circ}$ JJ  $\sqrt{2}$  $\mathbf{L}$ 3. 使用 <> 选择选项。 音乐 电影 照片 设置 当您连接了 USB 设备并且同时插入了光碟 时,如果您选择 [电影]、[照片] 或 [音乐 2. 使用 <> 选择选项。 ] 选项,将出现选择媒体的菜单。选择媒体 3. 按 ⊙ 确定,然后选择选项菜单。 后按 b 确定。 [音乐] – 显示 [音乐] 菜单。  $\left| \cdot \right|$ [电影] – 开始播放媒体视频或显示 [电影] 光碟  $USB$ 菜单。 4. 按 ⊙ 确定,然后选择选项菜单。 [照片] – 显示 [照片] 菜单。 4 注意 -[设置] – 显示 [设置] 菜单。. • 对于多数 CD 和 DVD-ROM 光碟,播放自 ● 注意 动开始。 没有连接 USB 设备或插入光碟时, 您无法 • 本机只自动播放 USB 存储设备或光碟中 选择 [音乐]、[电影] 或 [照片] 选项。 包含的音乐文件。

操作 4

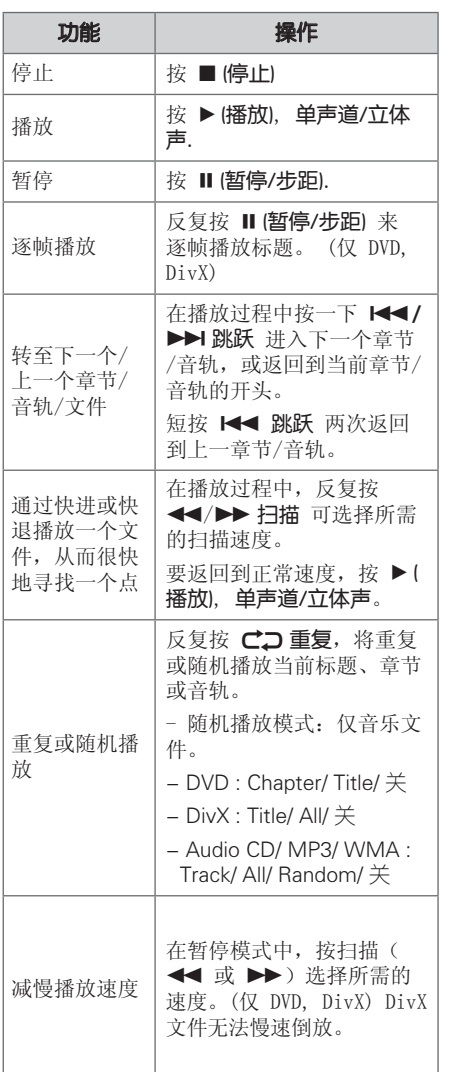

其它操作

### 在屏幕上显示光碟信息

装入光碟后,您可以在屏幕上显示有关此光碟 的各种信息。

1. 按一下 口 快捷菜单 可显示各种播放信息

。 根据光碟的类型和播放状态,显示的项目会 有所不同。

- 2. 按 AV 可以选择项目, 按 <> 可以更改 或选择设置。
- 标题 当前标题号码/标题总数。
- 章节 当前章节编号/ 章节总数
- 时间 已播放时间
- 音频 选择音频语言或声道
- 字幕 选择字幕
- 角度 选择角度/角度总数

#### 4 注意

如果几秒钟之内没有按任何按钮,则屏幕 显示会自动消失。

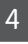

## 操作

DH6520T-F2.DCHNLL\_SC.indd 29 2012-06-18 5:01:39

#### 显示 DVD 菜单

#### **DVD**

在播放包括若干个菜单的 DVD 时,可以使用菜 单选择想要的菜单。

1. 按 光碟菜单. 出现光碟菜单。

- 2. 使用 AV<> 选择菜单。
- 3. 按 ▶ (播放), 单声道/立体声 确认。

### 显示 DVD 标题 **DVD**

在播放包括若干个标题的 DVD 时,可以使用菜 单选择想要的标题。

1. 按 标题. 出现光碟标题。

2. 按 AV<> 选择菜单。

3. 按 ▶ (播放), 单声道/立体声确认。

### 1.5 倍速播放 **DVD**

1.5 倍快速播放可以让您以比常速更快的速度 欣赏图像和声音。

- 1. 在播放过程中, 按 ▶ (播放), 单声道/ 立 体声 以 1.5 倍速播放。屏幕上出现  $"$   $\blacktriangleright$  x1.5".
- 2. 再次按 ▶ (播放), 单声道/立体声 退出。

### 屏幕保护

当您将此设备置于停止模式下超过 5 分钟后, 屏幕上会出现屏幕保护画面。

### 从指定的时间开始播放 **DVD** MOVIE

要从文件或标题上任一所选时间开始播 放。

- 1. 在播放过程中按 口 快捷菜单。
- 2. 按 AV 选择时钟图标, 此时出现  $"--:--:-"$
- 3. 从左到右输入开始时间的小时、分钟和秒。 如果您输错了数字, 按清除删除输入的数 字。然后输入正确的数字。例如,要查找的 场景时间如果是 1 小时 10 分钟 20 秒, 则使用数字按钮输入"11020"。
- 4. 按 ⊙ 确定 确认。播放将从所选的时间开 始。

## 恢复播放

#### DVD MOVIE MUSIC ACD

本机记录您按 ■ (停止) 时的位置, 取决于光 碟。如果屏幕上短暂显示 Ⅲ■ (可恢复播放) , 按 ▶ (播放), 单声道/立体声 恢复播放(从 场景点开始播放)。

如果按两下 ■ (停止) 或取出光碟, 屏幕上显 示 ■ (完全停止)。本机将清除停止位置。

如果按下某个按钮(比如: (り (电源)、▲ 开/关仓 等),恢复点就会清除。 ■ 注意

#### 变更字幕代码 **MOVIE**

如果字幕显示不合理,你可以通过改变字幕来观 看字幕文件

- 1. 播放时, 按 口 快捷菜单 就会显示屏幕菜单
- 2. 用 AV 去选择[代码页]
- 3. 用 <> 去选择所需要的代码
- 4. 按 5 返回 返回键退出屏幕菜单

#### 操作 31

### 标记播放 **MUSIC** ACD

标记功能可以让您将任何光碟或 USB 设备中您 喜欢的文件保存在本机的存储器中。 1. 选择主菜单中的 [音乐]。

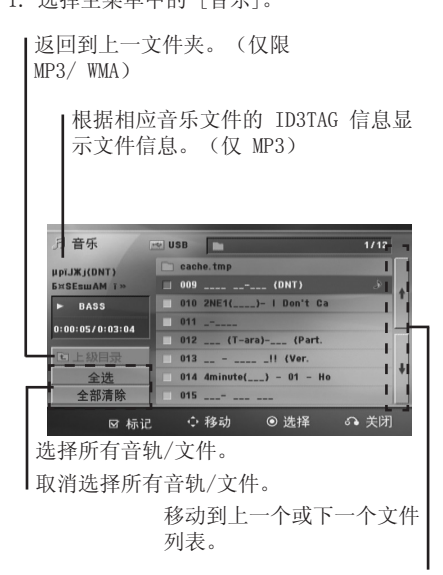

- 2. 使用 AV 在[List](列表) 中选择想要的音 乐,然后按标记在列表中标记。
- 3. 按 ⊙ 确定 或 ▶ (播放), 单声道/立体声. 显示播放模式。
- 4. 使用 △ V 选择播放模式并按 ◎ 确定。

#### [标记播放]

播放标记文件。

#### [当前播放]

播放当前文件。

#### 1】注意

如要选择列表中的所有文件,选择 [全选] , 然后按 ● 确定.

#### 删除标记

。 2. 按 标记.

#### 删除所有标记

使用 △V<> 选择 [全部清除], 然后按 ◎ 确定.

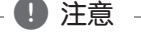

当取出光碟或 USB 设备、关闭本机或者切 换为其它功能时,标记也将被清除。

操作

<sup>1.</sup> 使用 AV 从标记文件中选择您要删除的音轨

32 操作

### 观看照片文件 **PHOTO**

本机可以播放带有图片文件的光碟。

1. 选择主菜单中的 [照片],然后按 b 确定。

移动到上一个或下一个文件

列表。

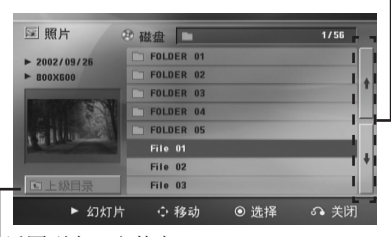

返回到上一文件夹。

操作 4

- 2. 按 AV 选择文件夹, 然后按 ⊙ 确定。
- 3. 如果您要观看幻灯片放映, 按 AV 高亮文 件, 然后按▶ (播放), 单声道/立体声。

#### 关于 [照片] 菜单中的帮助菜单。

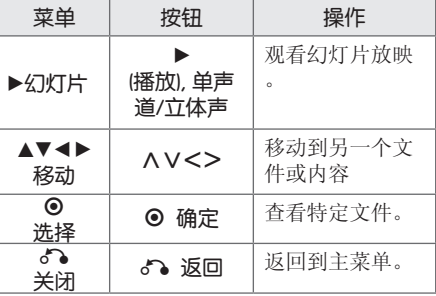

#### 关于全屏中的帮助菜单。

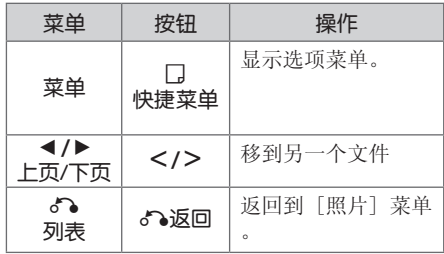

### 观看照片时的选项

全屏浏览图片文件时您可以使用不同的选项。

- 1. 全屏观看图片时, 按 口 快捷菜单 以显示 选项菜单。
- 2. 使用 AV<> 选择选项

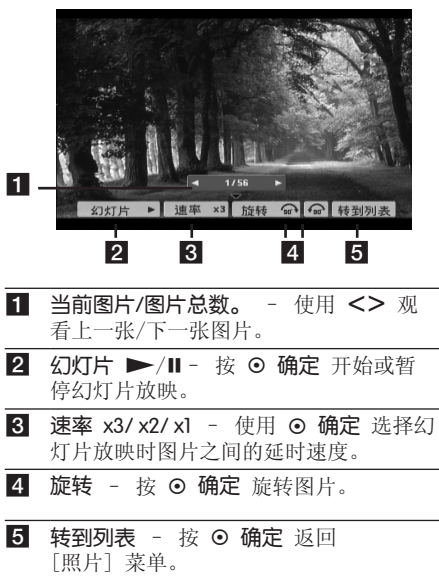

#### 操作 33

### 睡眠定时器设置

反复按 睡眠, 选择您想要关机的时间(10分 钟至 180 分钟之间), 到时本机将关闭。

要杳看剩余时间, 按 睡眠。

要取消睡眠功能,反复按 睡眠 直到出现 "SLEEP 10",然后在显示"SLEEP 10"的情 况下再按一下 睡眠。

### 4 注意

您可以在机器关闭之前检查剩余的时间。 按 睡眠, 显示窗口中将出现剩余的时间。

#### 夜光调节

按一下 睡眠。显示窗口变暗一半。如要取消, 反复按 睡眠, 直到不再变暗。

### 静音

按 X 静音 可以使本机处于静音状态。 例如,在接听电话时可以使设备静音。显示窗 口中显示"MUTE(静音)"

### 最后场景记忆

#### **DVD**

本机可以记住上一张光碟播放的最后场景。即 使您将光碟从播放器中取出或者关闭(待机模 式)本机,其播放的最后场景也能保留在存储 器中。如果您放入保存了其设置的光碟,则系 统会自动找到上次播放停止的位置。

### 制式选择 - 可选

您必须为电视选择相应的制式。按住 Ⅱ (暂停/步距) 持续约 5 秒钟, 然后在主菜单 中选择制式

### , 注意

如果连接了 USB 设备或插入了光碟, 此功 能不可用。

### 调节音箱音量设置

您可以调节每个音箱的音量

- 1. 反复按 音频调节 选择需要设置的音箱。
- 2. 显示窗口中显示音量设置菜单时, 按 音量 -/+ 调节所选音箱的音量。
- 3. 重复并调节其它音箱的音量。

### VOCAL FADER(人声消除)

您可以减弱不同音乐中歌手的声音来使用卡拉 OK 功能。(MP3/WMA/CD/等)按下 人声消除 键,显示窗口中将出现"FADE ON"

#### 如要取消,再按一次人声消除键。

人声消除 的质量根据音乐文件的录制条件而有 所不同。

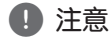

- 只有当连接了麦克风后才可以使用此功 能。
- y 这在 MONO(单声道)模式下不可用。

4

34 操作

## 电台操作

确定 FM 天线都已连接。(请参见第 22 页)

### 收听电台

- 1. 按 + + 输入, 直到显示窗口中出现 FM。此 时进入上次接收的电台。
- 2. 按住调谐 (-/+) 大约两秒, 直到频率指示 器开始改变,然后释放。当收到一个电台时 扫描停止。

或

反复按 调谐 (-/+)。

3. 按前面板的 VOL (+/-) 键或重复按遥控器上 的 VOL (+/-) 键调整音量。

### 预设电台

您可以预设 50 个 FM 电台。

- 在调台之前,请确定您已将音量关小。
- $1.$  按 $\Theta$  输入, 直到显示窗口中出现 FM。
- 2. 按 调谐 (-/+) 选择所需的频率。
- 3. 按 ⊙ 确定,显示窗口中的预设编号开始闪 烁。
- 4. 按预设 (-/+) 选择您需要的预设编号。
- 5. 按 ⊙ 确定 此电台即被储存。
- 6. 重复步骤 2 到 5 储存其它电台。

### 删除所有已保存的广播台信息

- 1. 按住 清除 2秒钟。 ERASE ALL (全部删除)将在主机显示屏幕 上闪烁。
- 2. 按 清除 删除所有存储的电台。

### 删除已存储的电台

- 1. 按预设-/+选择您要删除的预设编号。
- 2. 按 清除,显示窗口中的预设编号开始闪烁  $\ddot{\circ}$
- 3. 再按一下清除,删除所选的预设编号。

#### 增强调频接收效果

在遥控器上按 ▶ (播放), 单声道/立体声 键。 这将使调谐器从立体声更改为单声道,通常可 增强接收效果。

 $\Delta$ 

## 声音调整

### 设置环绕模式

此系统有多种预先设定的环绕声场。使用音效 即可选择所希望的声音模式。

当显示 音效 信息时, 您可以使用 <> 箭头 键改变 音效。

根据音源和音效情况,均衡器中显示的项目可 能会有所不同。

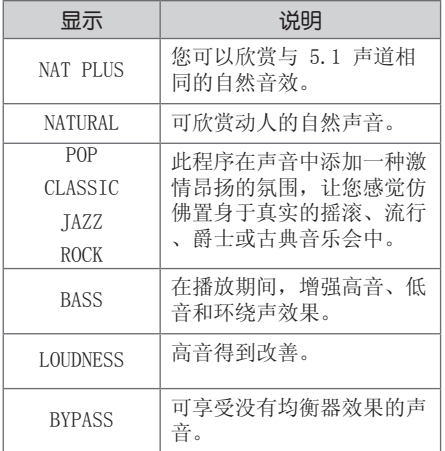

### 4 注意

- y 在某些环绕音模式下,某些音箱可能不 发出声音或者声音很低,这取决于环绕 音模式和音频源,非产品本身缺陷。
- y 切换输入甚至有时更改音轨后,您可能 需要重新设置环绕音模式。
- y 当麦克风连接时此功能无法使用。

36 操作

## 高级操作

### 录制到 USB 设备中

通过将 USB 设备连接到本机上的端口,您可以 将音乐或音源录制到 USB 设备。

- 1. 将 USB 设备连接到本机。
- 2. 选择您想要录制的模式。 首先要播放音源。
- 3. 按● 录音 开始录制。
- 4. 要停止录制, 按 (停止)。

#### [全部音轨/文件录制]

在停止或播放模式下录制到 USB。

#### [节目清单录制]

标记需要的文件后,您可以录制到 USB ( 参阅第 31 页)。

#### 将按如下方式储存。

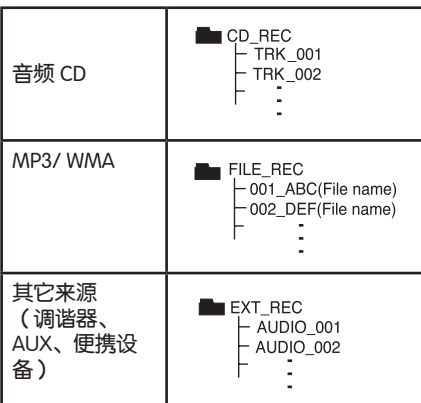

#### 4 注意 -

- y 在录制期间,可在屏幕上查看 USB 录制 完成的百分比。(仅限音频 CD 或 MP3/ WMA CD)
- y 在录制 MP3/ WMA 期间将没有声音。
- y 在播放期间停止录制时,此时已录制的 文件将保存下来。(MP3/WMA除外)
- 在 USB 录制期间, 不要取下 USB 设备 或关闭此设备。否则将在电脑上生成一 个不完整的文件且此文件不会被删除。
- y 不能通过麦克风录制。
- y 如果 USB 录制未运行,将在显示窗口 上显示"NO USB"、"ERROR"、"USB FULL"、或"NO REC"等信息。
- y Multi 读卡器或外部 HDD 不能用于 USB 录制。
- y 当长时间录制时,会记录一个 128M 的 文件(大约 2 小时)。录制文件少于 4 个。
- 对于 CD-G、DTS 光碟, 不能使用 USB 录制。
- y 在全部曲目录制过程中不录制子文件夹 中的文件。
- y 您录制的文件数目不能超过 999 个。
- y 从最小编号开始输入录制文件的编号。 因此如果您删除某些录制文件,则下一 个录制文件的编号可能是已删除文件编 号中的最小编号。

在未授权的情况下制作受复制保护资料的副 本,包括计算机程序、文件、广播和声音录 制,都会侵犯相关版权、构成犯罪。不应当 将本设备用于上述目的。

#### 我们有责任尊重版权

## 操作 4

## 故障排除

 $\overline{\phantom{a}}$ 

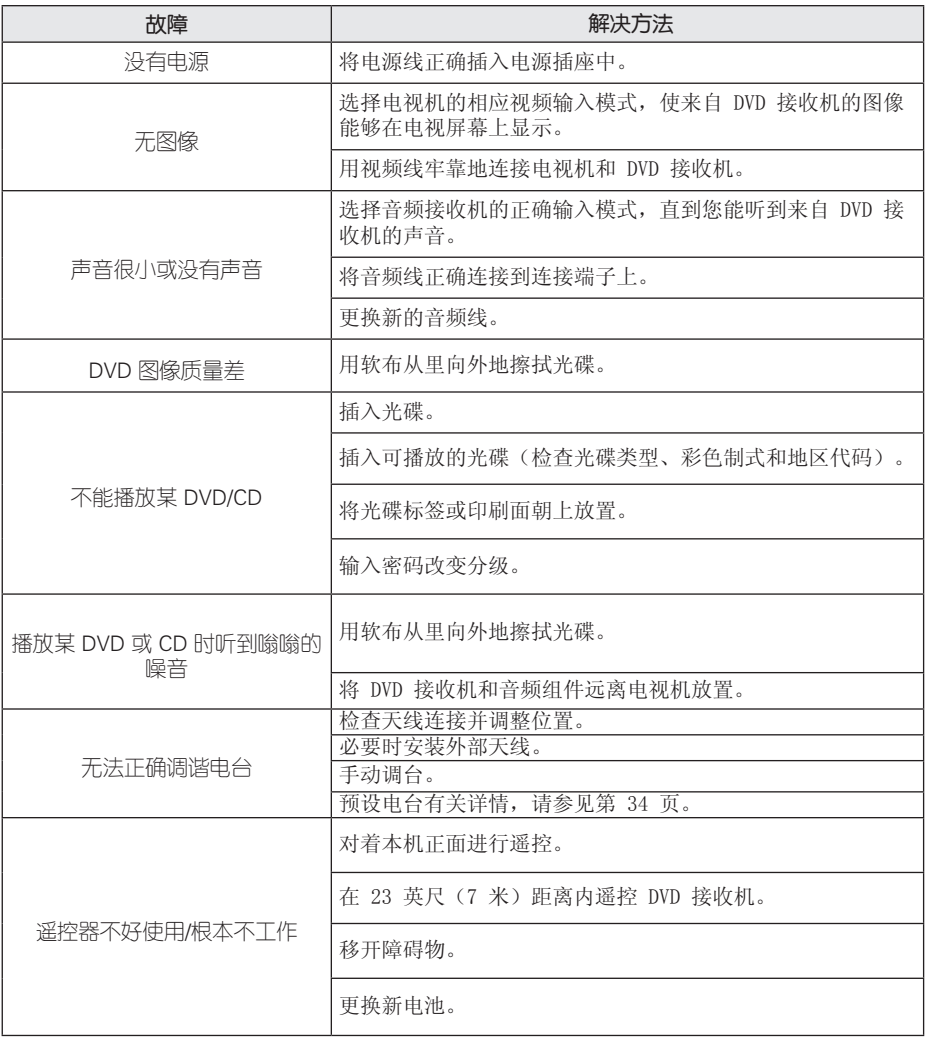

I

## 维护

### 搬运本机

#### 装运本机时。

请妥善保管机器的装运纸箱和包装材料。如果 您需要装运本机,请使用机器的原始包装对其 进行重新包装。

保持机器表面整洁。

- 请勿将挥发性液体(例如喷雾杀虫剂)放置 在本机旁。
- y 擦拭时用力过大可能损坏表面。
- 请勿将橡胶或塑料制品长时间与本机相接触 。

#### 清洁本机

请使用干燥的软布清洁播放器。如果表面太脏 ,请使用软布加以中性的清洁剂来擦拭。请勿 使用强效溶剂如酒精、苯或稀释剂来清洁,这 些溶剂会损坏机器的表面。

#### 维护本机

本设备是一种高科技的尖端设备。如果采光镜 头和光碟驱动部分变脏或变旧,图像质量就会 下降。有关详细信息,请与最近的授权服务中 心联系。

### 光碟说明

#### 拿放光碟

不要触摸光碟的播放面。拿住光碟的边缘,这 样光碟表面上不会留下指纹。请勿在光碟表面 粘贴纸张或胶带。

#### 光碟保存

播放完毕后,请将光碟放回光碟盒中。请勿将 光碟暴露于阳光直射之下或放置在热源旁, 也 不要将其放在阳光直射的汽车内。

#### 光碟清洁

光碟上的指纹和灰尘会导致图像质量下降,并出 现声音失真的情况。播放光碟前,请使用干净的 软布将其擦拭干净。从光碟中心向外擦拭。

请勿使用强力溶剂如酒精、汽油、稀释剂、商 业清洁剂或用于老式聚氯乙烯唱片的防静电喷 雾剂等。

## 区域代码

 $\overline{\phantom{a}}$ 

从列表中选择一个区域代码。

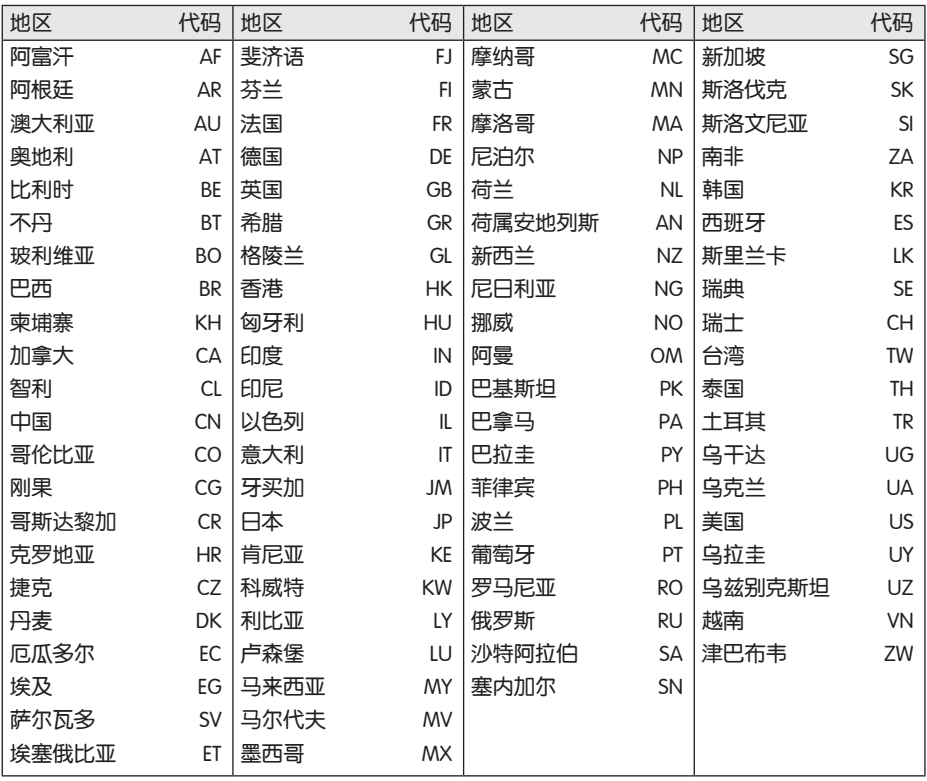

6

附录

## 语言代码

使用此列表输入您需要的语言,进行如下初始化设置:光碟音频、光碟字幕、光碟菜单。

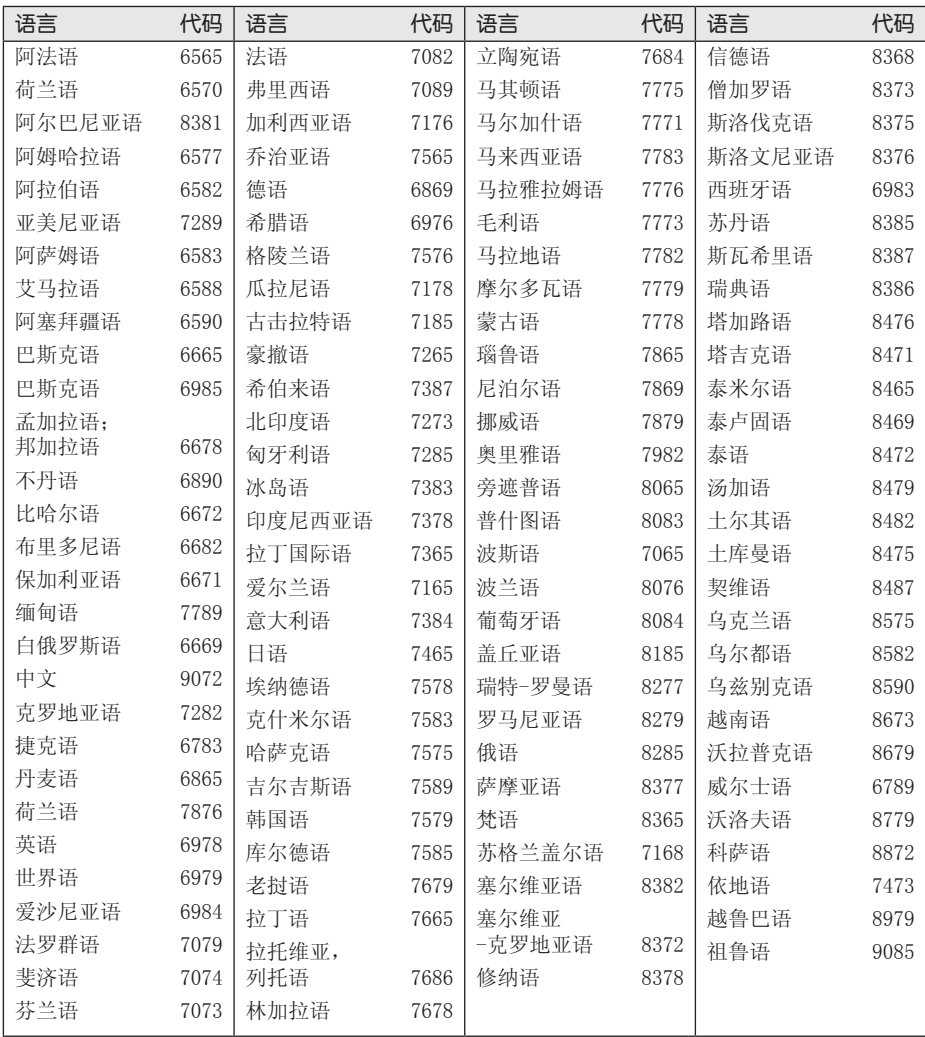

附录

## 商标和许可证

#### **MDOLBY DIGITAL**

经杜比实验室授权生产。"杜比"、和双 D 标志是杜比实验室的商标。

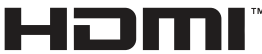

HIGH DEFINITION MULTIMEDIA INTERFACE

HDMI、HDMI 标识和"高清多媒体接口"是 HDMI licensing LLC 的商标或注册商标。

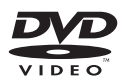

"DVD"标识是 DVD Format/Loge Licensing Corporation 的商标。

## DIVX.

DivX ®、DivX 认可 ® 及相关标志均为 Rovi Corporation 或其子公司的商标,经授权后 使用。

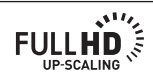

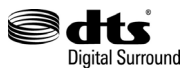

制造经过美国专利号为 5,956,674; 5,974,380;6,487,535 以及美国和全球已获 得或已申请专利的许可。 DTS 及其符号 & DTS 和符号是注册商标 & DTS Digital Surround 和 DTS 徽标是 DTS, Inc 的商标。 产品包含软件。© DTS, Inc. 保留所有权利。

NPI INK Easy LG TV Control

什么是 SIMPLINK?

本机与带 SIMPLINK 的 LG 电视通过高清连 接时,本机的某些功能由电视遥控器来控制 。可以由 LG 电视遥控器控制的功能;播放

- 
- 、暂停、扫描、跳过、停止、关闭电源等。
- 有关 SIMPLINK 功能详情, 请参见电视手 册。
- y 带 SIMPLINK 功能的 LG 电视带有上面显 示的标识。
- 使用比高速HDMI更高版本的线

## 规格

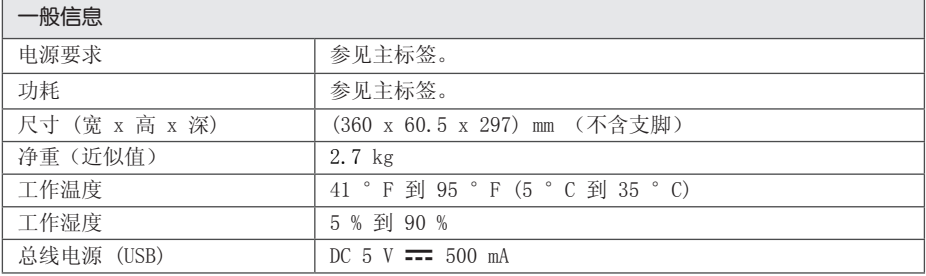

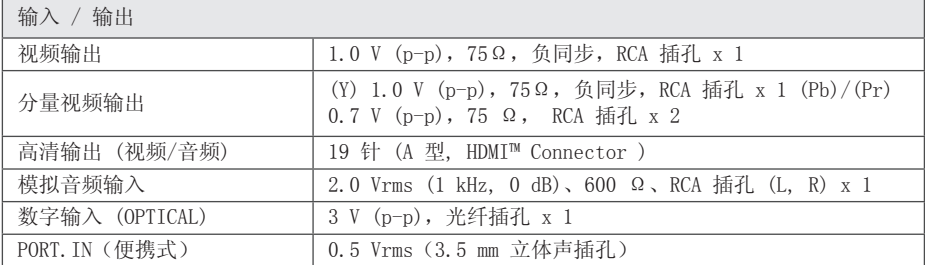

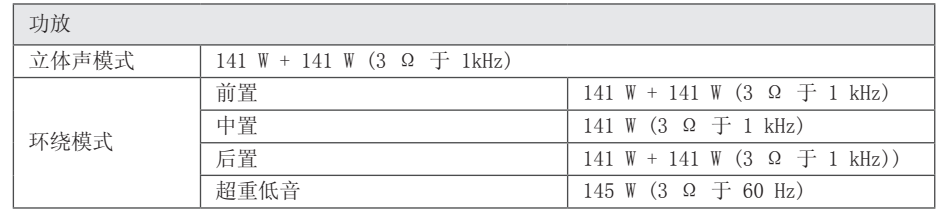

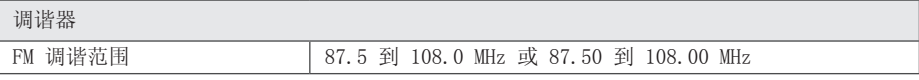

附录 43

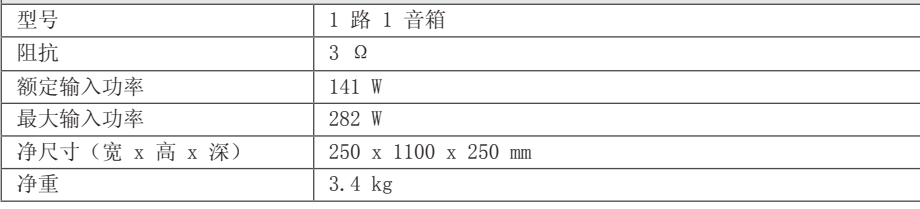

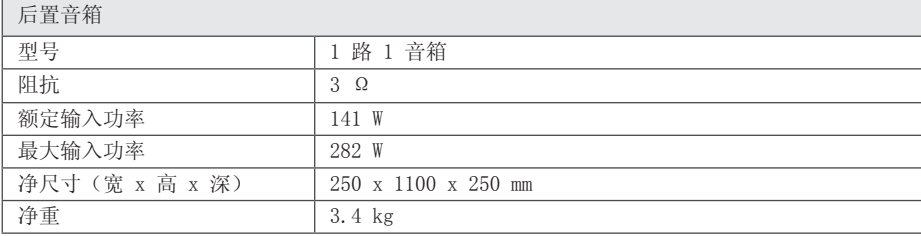

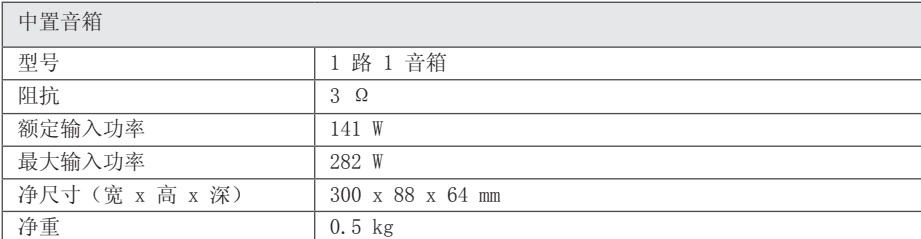

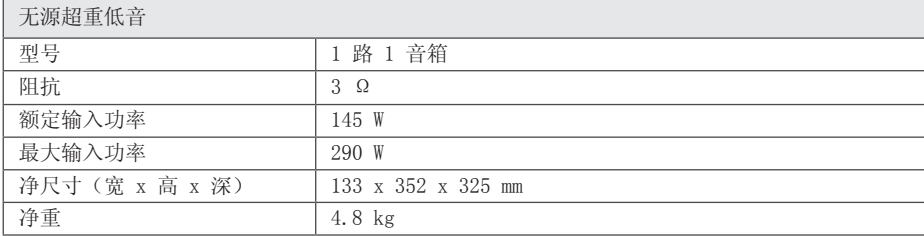

设计和规格若有更改恕不另行通知。

6

前置音箱

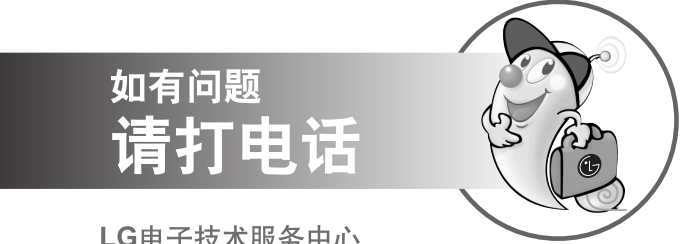

LG电子技术服务中心

### 全国统一售后服务热线:4008199999

广东省乐金电子(惠州)有限公司 地址: 中国广东省惠州市仲恺高新技术开发区惠台工业园惠风东一路13号 电话: 0752-2600944(3213) 传真: 0752-2601670 邮编: 516006 免费咨询服务热线: 8008308769 (限小灵通和固定电话拨)

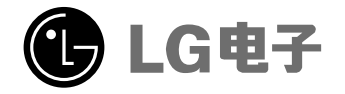

http://www.lg.com/cn 售后服务网址 http://china.lgservice.com